# **DELL**Technologies

Technical Whitepaper

# PDU support in OpenManage Enterprise Power Manager

Within the scope of Dell EMC OpenManage Enterprise console and Power Manager plugin

#### **Abstract**

This whitepaper provides guidance to use Power Distribution Unit (PDU) devices by monitoring them in Power Manager plugin.

July 2021

# <span id="page-1-0"></span>Revisions

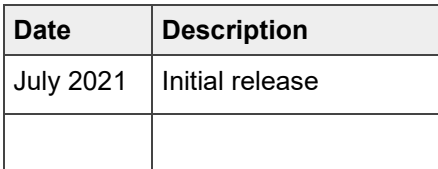

# <span id="page-1-1"></span>Acknowledgments

Author: Sreehari Tummala, Nikhil S, Hifzurrahman Sandewale

Support: Shruthi Ravoor

The information in this publication is provided "as is." Dell Inc. makes no representations or warranties of any kind with respect to the information in this publication, and specifically disclaims implied warranties of merchantability or fitness for a particular purpose.

Use, copying, and distribution of any software described in this publication requires an applicable software license.

This document may contain certain words that are not consistent with Dell's current language guidelines. Dell plans to update the document over subsequent future releases to revise these words accordingly.

This document may contain language from third party content that is not under Dell's control and is not consistent with Dell's current guidelines for Dell's own content. When such third-party content is updated by the relevant third parties, this document will be revised accordingly.

Copyright © 2021 Dell Inc. or its subsidiaries. All Rights Reserved. Dell Technologies, Dell, EMC, Dell EMC and other trademarks are trademarks of Dell Inc. or its subsidiaries. Other trademarks may be trademarks of their respective owners. [7/2/2021] [Technical Whitepaper]

# <span id="page-2-0"></span>Table of contents

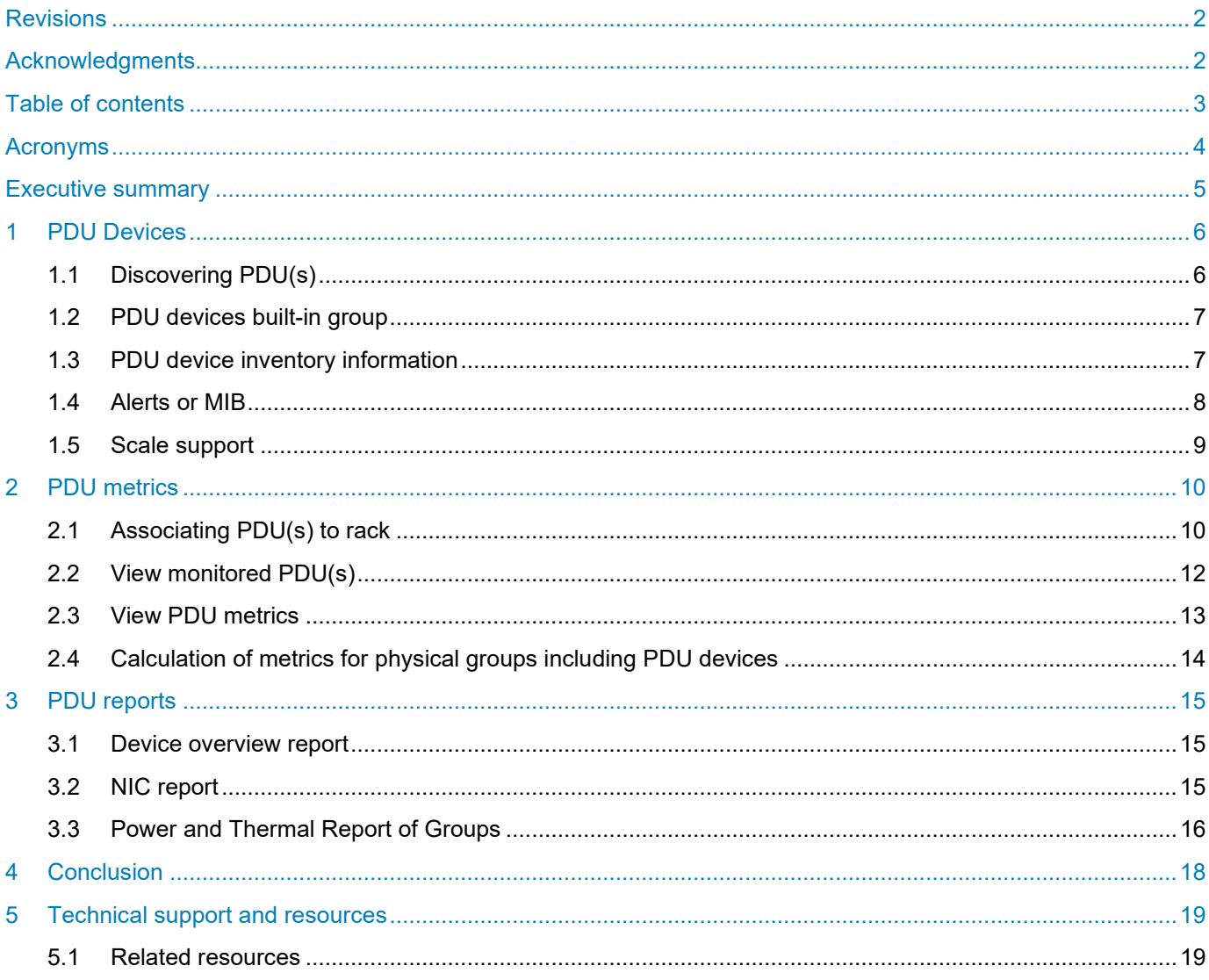

# <span id="page-3-0"></span>Acronyms

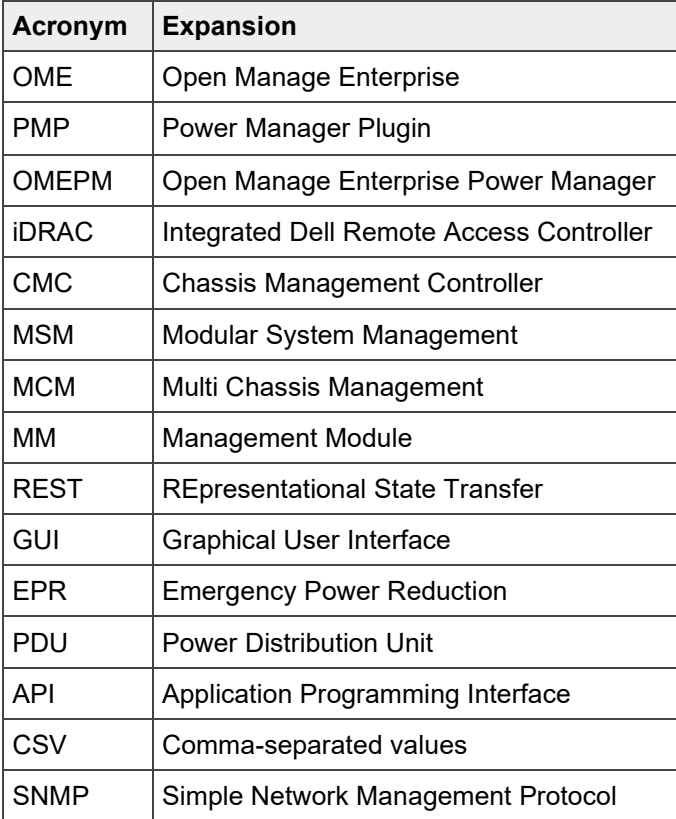

# <span id="page-4-0"></span>Executive summary

Use this whitepaper to monitor Power Distribution Units (PDUs) of supported brands in OpenManage Enterprise using Power Manager plugin. This also covers the inventory and alert management of PDU devices. It also covers methods for associating PDU to rack physical groups.

# <span id="page-5-0"></span>1 PDU Devices

Power Distribution Units are devices used to supply power to devices like server, storage and network equipment mounted on a datacenter rack. Smart PDUs are power distribution units which are having remote management capabilities. Power Manager 2.0 adds the ability of monitoring PDU devices from the following manufacturers on OpenManage Enterprise 3.6.1 and above.

- **Vertiv Geist**
- APC by Schneider Electric

#### <span id="page-5-1"></span>1.1 Discovering PDU(s)

This section explains how Power Distribution Units can be discovered on OpenManage Enterprise where Power Manager Plugin is installed.

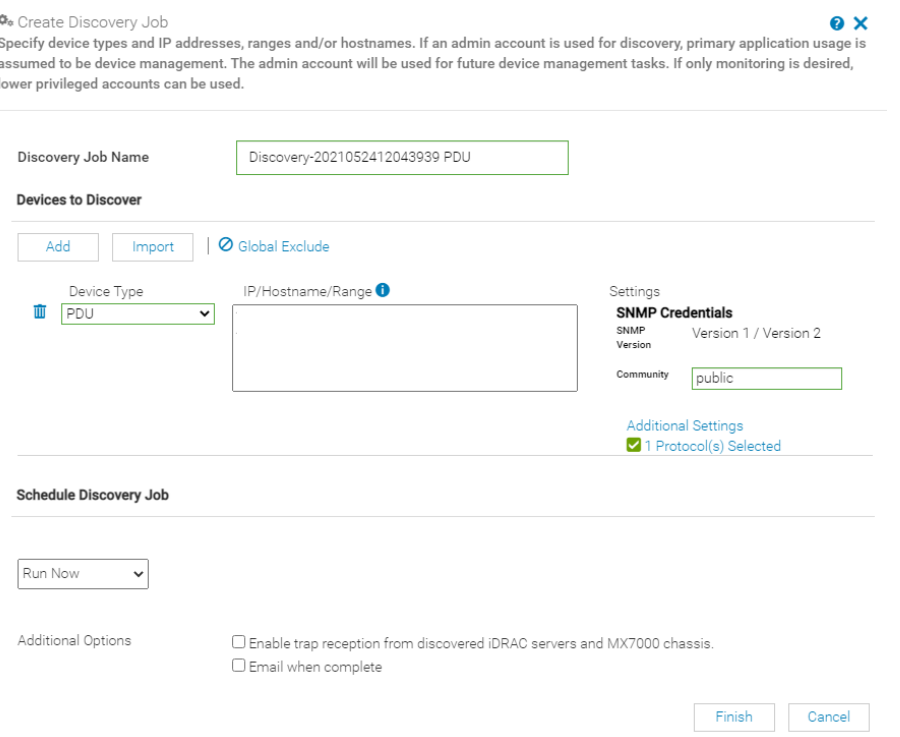

Figure 1 Discovery of PDU

Discovery of PDU devices are very similar to discovery of other devices which are monitored over SNMP. SNMP version v1 or v2c are used for discovering PDU.

- 1. Create a new discovery job by clicking **Create** button from **Discovery** page.
- 2. Select **PDU** from **Device Type** dropdown.
- 3. Enter IP address of the PDU in **IP/Hostname/Range** field.
- 4. Enter community string in **SNMP Credentials** section.
- 5. Click **Finish** button.

The PDU is discovered after the discovery job is completed.

**Note**: PDUs discovered in OME is deleted automatically when Power Manager is uninstalled. Hence, ensure that Power Manager is installed and enabled to work with all PDU related features.

### <span id="page-6-0"></span>1.2 PDU devices built-in group

A new built-in group named PDU Devices is displayed under SYSTEM GROUPS on Devices page in OME. All PDU devices discovered in OpenManage Enterprise are automatically listed under PDU Devices group.

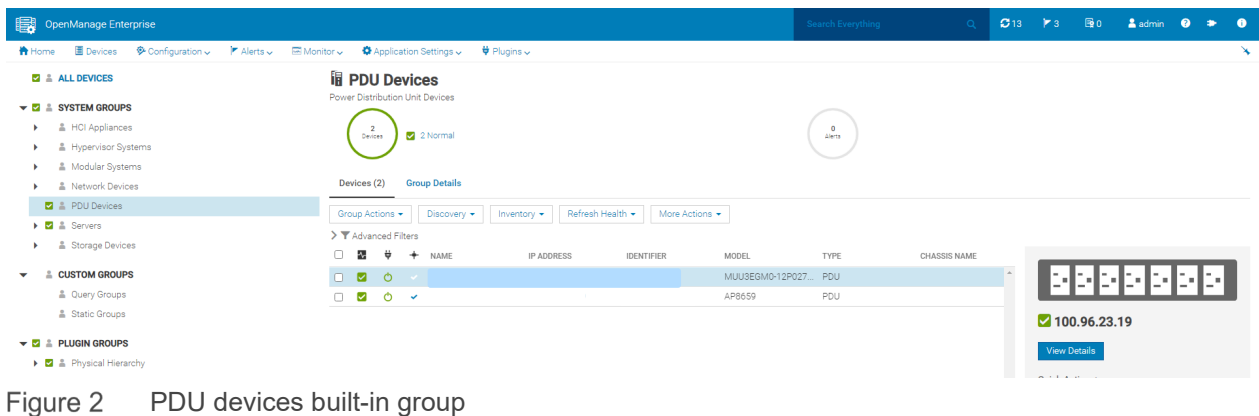

# <span id="page-6-1"></span>1.3 PDU device inventory information

View detailed inventory of PDU devices by navigating to the device details page of a PDU.

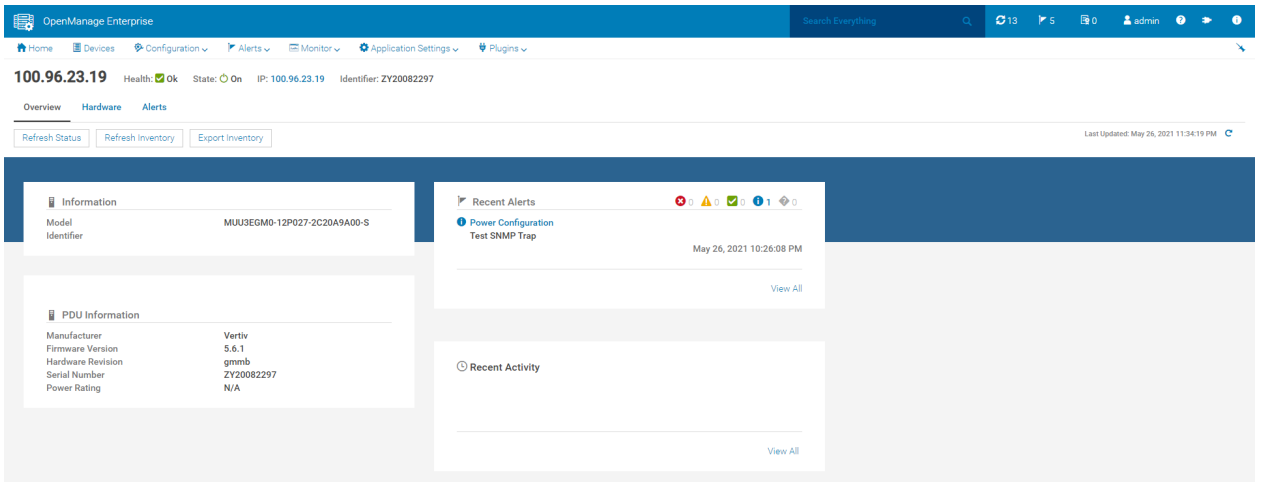

#### Figure 3 PDU device overview

Overview page shows all basic inventory details of the PDU.

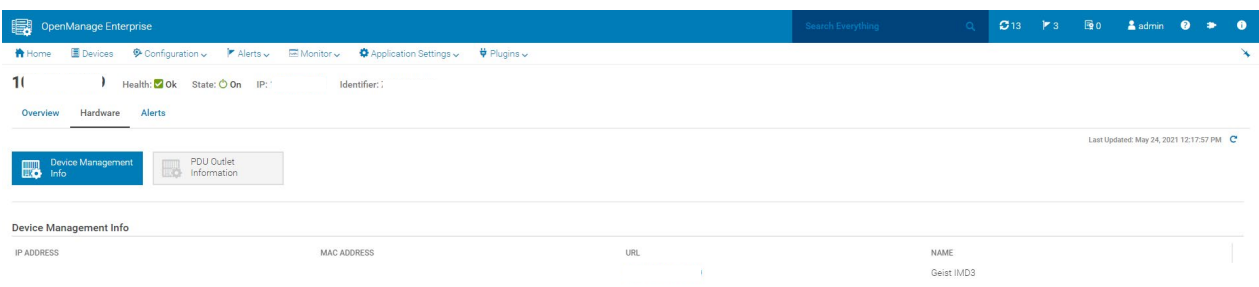

#### Figure 4 Hardware: Device Management Info

Device Management Info show IP address and name of the device.

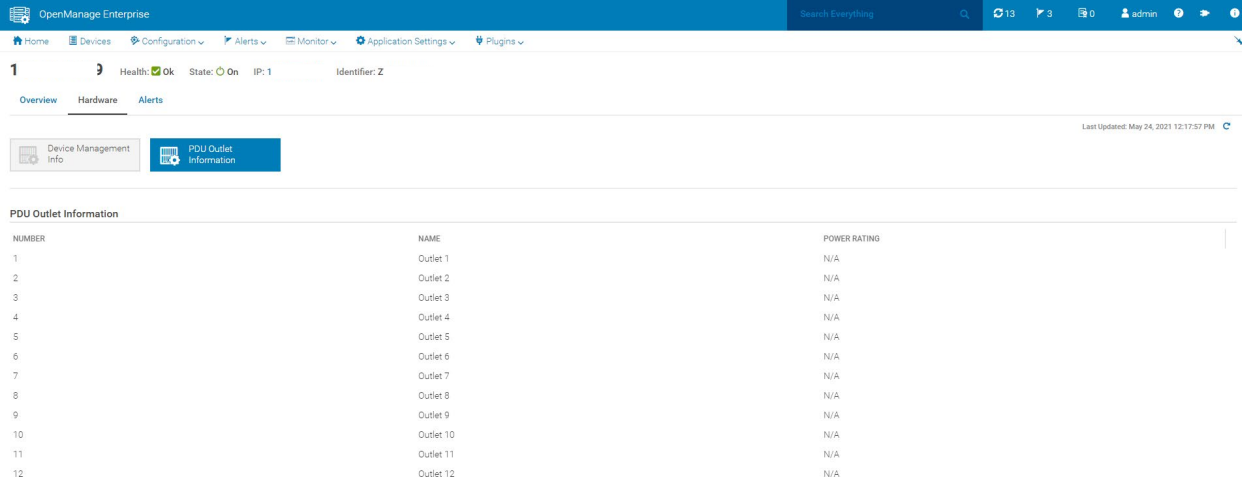

Figure 5 Hardware: PDU Outlet Information

PDU Outlet Information lists the number and name of outlets.

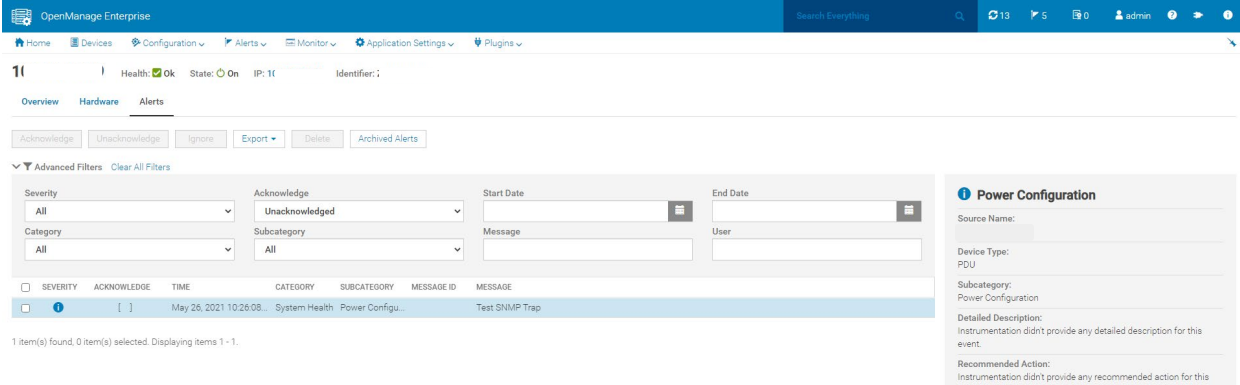

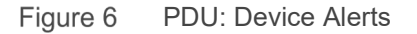

Alerts tab lists alerts received from the PDU.

### <span id="page-7-0"></span>1.4 Alerts or MIB

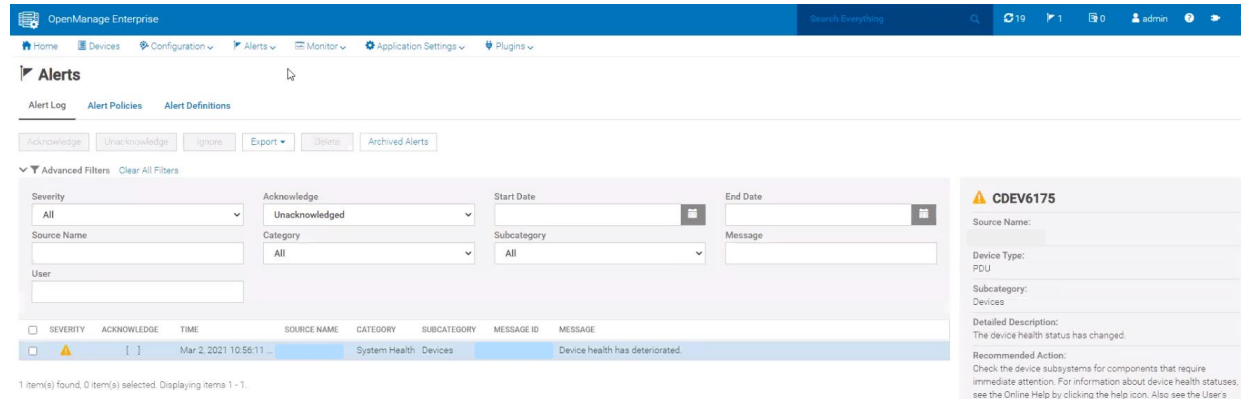

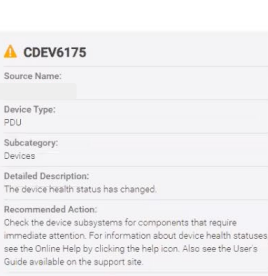

Figure 7 Alerts

Alerts page in OME also lists alerts received from all PDU devices.

The details of traps that are supported by the discovered PDUs are visible under **MIB** tab under **Monitor** page. The table lists the traps that are supported by Vertiv Geist and APC PDUs.

|                                  | OpenManage Enterprise                                                                          |           | Search Everything | $\alpha$ | $C$ 13   $\blacktriangleright$ 5 | 图0       | & admin | $\bullet$ | $\bullet$ | $\bullet$    |
|----------------------------------|------------------------------------------------------------------------------------------------|-----------|-------------------|----------|----------------------------------|----------|---------|-----------|-----------|--------------|
|                                  | 骨 Home 图 Devices 多 Configuration ↓ P Alerts ↓ 回 Monitor ↓ 章 Application Settings ↓ 単 Plugins ↓ |           |                   |          |                                  |          |         |           |           | $\mathbf{X}$ |
| Monitor<br><b>Audit Logs</b>     | MIB<br>Discovery Server Initiated Discovery<br>Jobs<br>Warranty<br>Inventory<br>Reports        |           |                   |          |                                  |          |         |           |           |              |
| Import MIB                       | Download MIB<br>Remove MIB                                                                     |           |                   |          |                                  |          |         |           |           |              |
| $\Box$ $\downarrow$ MIB FILENAME | ALERT CATEGORY                                                                                 | TRAP NAME | SEVERITY          | MESSAGE  |                                  | TRAP OID |         |           |           |              |
| VMWare (454)                     |                                                                                                |           |                   |          |                                  |          |         |           |           |              |
| Vertiv Geist (127)               |                                                                                                |           |                   |          |                                  |          |         |           |           |              |
| $SNMPv2-MIB(3)$                  |                                                                                                |           |                   |          |                                  |          |         |           |           |              |
| <b>B</b> RFC1215 (1)             |                                                                                                |           |                   |          |                                  |          |         |           |           |              |
| Power Manager (3)                |                                                                                                |           |                   |          |                                  |          |         |           |           |              |
|                                  | OpenManage Essentials (8)                                                                      |           |                   |          |                                  |          |         |           |           |              |
|                                  | OpenManage Enterprise (11)                                                                     |           |                   |          |                                  |          |         |           |           |              |
| <b>D</b> OMSA (148)              |                                                                                                |           |                   |          |                                  |          |         |           |           |              |
| Networking (212)                 |                                                                                                |           |                   |          |                                  |          |         |           |           |              |
| Internal (230)                   |                                                                                                |           |                   |          |                                  |          |         |           |           |              |
| $IP-MIB(2)$                      |                                                                                                |           |                   |          |                                  |          |         |           |           |              |
| $\Box$ iDRAC (325)               |                                                                                                |           |                   |          |                                  |          |         |           |           |              |
| Dell Storage (1065)              |                                                                                                |           |                   |          |                                  |          |         |           |           |              |
| <b>D</b> APC (790)               |                                                                                                |           |                   |          |                                  |          |         |           |           |              |

14 item(s) found. Displaying items 1 - 15.

#### Figure 8 MIB

You can create alert policies for associating actions such as trap forwarding or sending emails upon receipt of traps from PDU. In **Create Alert Policy** wizard, under **Category** selection step, choose the category and subcategory under desired PDU models, either **APC** or **Vertiv Geist**.

| Create Alert Policy  |                                                                                                    | $\bullet$ $\times$ |
|----------------------|----------------------------------------------------------------------------------------------------|--------------------|
| Name and Description | v<br>$\Box$ All                                                                                                    |                    |
| Category             | $\sim$<br>$\vee$ $\Box$ Built-in                                                                                                    |                    |
| Target               | $\vee$ <b>M</b> APC                                                                                                    |                    |
| Date and Time        | ▽ System Health<br>Power Configuration<br>$\sum$ Application                                                                                                    |                    |
| Severity<br>Actions  | $\sum$ Dell Storage<br>$\sum$ iDRAC<br>$\sum$ $F$ -MIB                                                                                                    |                    |
| Summary              | $\sum$ Networking<br>$\sum$ OMSA<br>> □ OpenManage Enterprise<br>$\triangleright$ $\Box$ OpenManage Essentials<br>$\geq$ $\Box$ Power Manager<br>$\triangleright$ $\Box$ RFC1215<br>$\sum$ SNMP <sub>v2</sub> -MIR<br>$\geq$ Unknown Catalog<br>$\vee$ $\Box$ Vertiv Geist |                    |
|                      | $\vee$ System Health<br>Power Configuration<br>$\sum$ UMWare<br>$\sum$ Imported                                                                                                    |                    |
| Step 2 of 7          | Previous<br>Cancel<br>Next                                                                                                    |                    |

Figure 9 Alert Policy: Category selection

#### <span id="page-8-0"></span>1.5 Scale support

Power Manager 2.0 supports monitoring of 8000 nodes including servers, chassis, PDUs and Virtual Machines. The maximum recommended number of PDUs are one thousand.

# <span id="page-9-0"></span>2 PDU metrics

In Power Manager plugin, the PDU(s) must be associated to rack physical groups to monitor rack-level power consumption. Associating a PDU to a rack automatically adds that PDU to the Power Manager monitoring list.

## <span id="page-9-1"></span>2.1 Associating PDU(s) to rack

Ensure that the PDU(s) are associated to a rack (or rack group) to monitor rack-level power consumption. Associating a PDU to a rack automatically adds that PDU to the Power Manager monitoring list.

This sub-section explains how to associate a PDU device to a rack group.

1. Right-click on any rack physical group and select **Manage Rack** menu option.

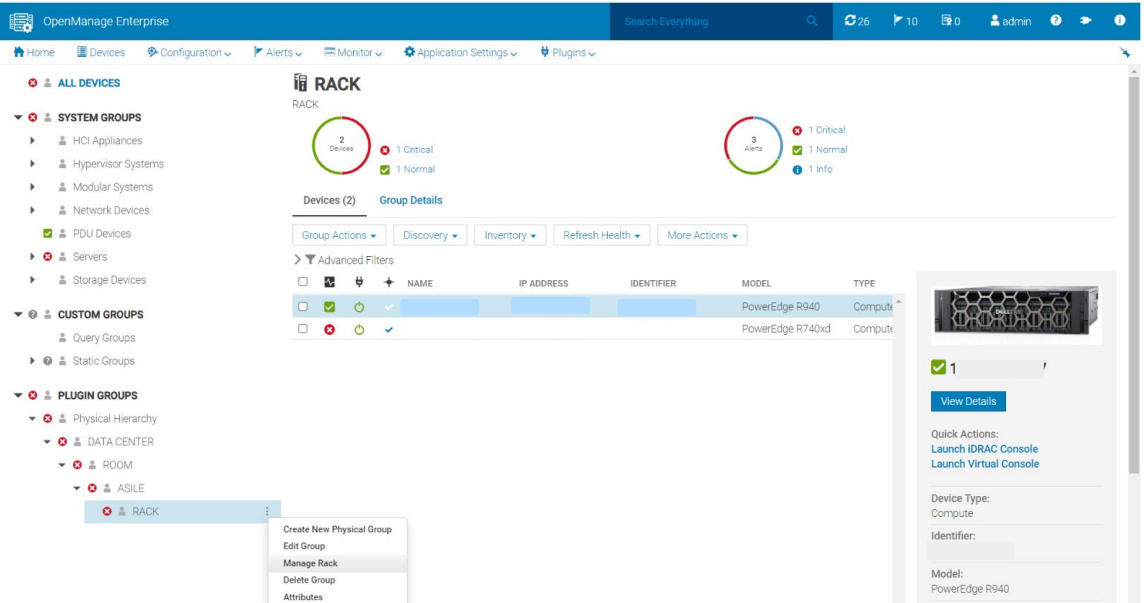

Figure 10 Manage rack physical group

#### 2. In Manage Rack, go to **Associated Devices** page and click on **Associate to Rack** button.

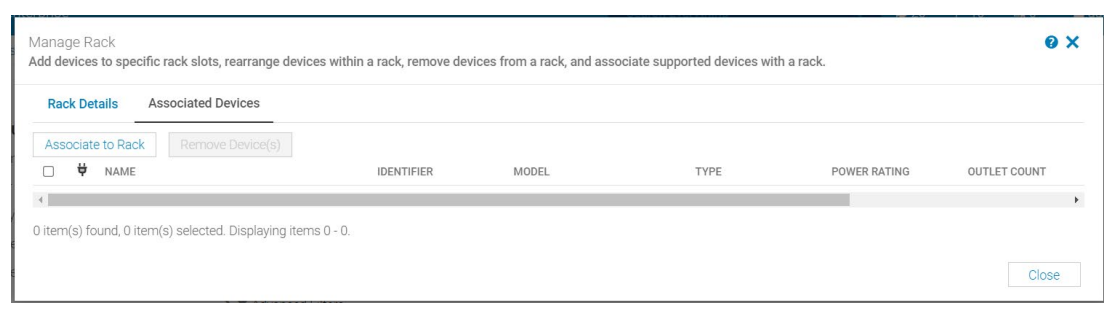

Figure 11 Associate devices to rack

3. Select the required PDU(s) to be associated to the rack and click **Next**.

**Note**: When there are many devices, *use Advanced Filters* to make PDU device selection easy by filtering the PDU devices.

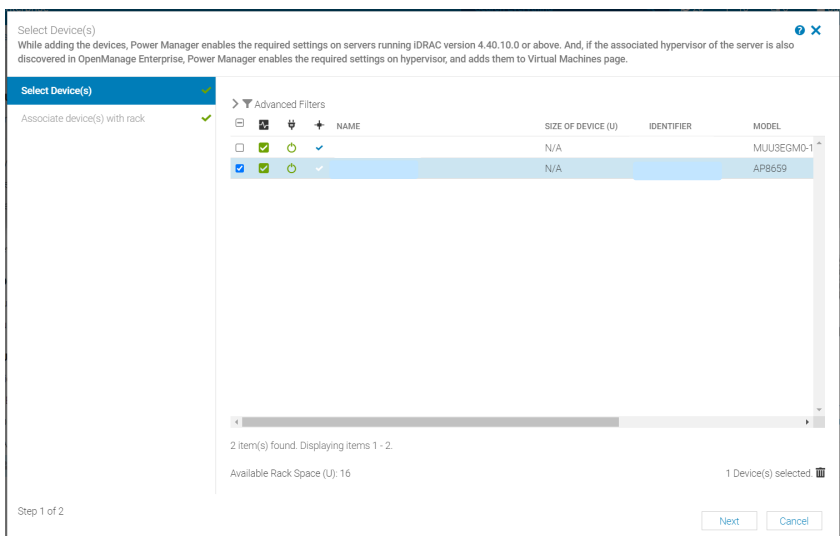

Figure 12 Device selection

4. Click **Finish** button. The **Slot** and **Size of Device (U)** are always *N/A* for PDU devices because, PDU devices doesn't occupy any rack slots.

| Associate device(s) with rack<br>Power Manager automatically places the devices in the empty slots or you can select a rack slot for each device and click Finish. |                  |                                          |                    |                   |        |        | <b>QX</b> |
|----------------------------------------------------------------------------------------------------|------------------|------------------------------------------|--------------------|-------------------|--------|--------|-----------|
| Select Device(s)                                                                                                    | S <sub>LOT</sub> | NAME                                     | SIZE OF DEVICE (U) | <b>IDENTIFIER</b> |        | MODEL  |           |
| Associate device(s) with rack                                                                                                    | $\bullet$ N/A    |                                          | N/A                |                   |        | AP8659 |           |
|                                                                                                    | $\rightarrow$    | 1 item(s) found. Displaying items 1 - 1. |                    |                   |        |        |           |
| Step 2 of 2                                                                                                    |                  |                                          |                    | Previous          | Finish | Cancel |           |

Figure 13 Device selection

5. The PDU is associated to the rack and is shown in **Associated Devices** page.

| Manage Rack<br>Add devices to specific rack slots, rearrange devices within a rack, remove devices from a rack, and associate supported devices with a rack. |                   |              |      |              | <b>O</b> X   |
|----------------------------------------------------------------------------------------------------|-------------------|--------------|------|--------------|--------------|
| <b>Associated Devices</b><br><b>Rack Details</b>                                                                                                    |                   |              |      |              |              |
| Remove Device(s)<br>Associate to Rack                                                                                                    |                   |              |      |              |              |
| ₩<br>NAME                                                                                                    | <b>IDENTIFIER</b> | <b>MODEL</b> | TYPE | POWER RATING | OUTLET COUNT |
| $\circ$<br>×,                                                                                                    |                   | AP8659       | PDU  | N/A          | 24           |
|                                                                                                    |                   |              |      |              |              |

Figure 14 Associated devices

6. The associated PDU is now part of the given rack physical group.

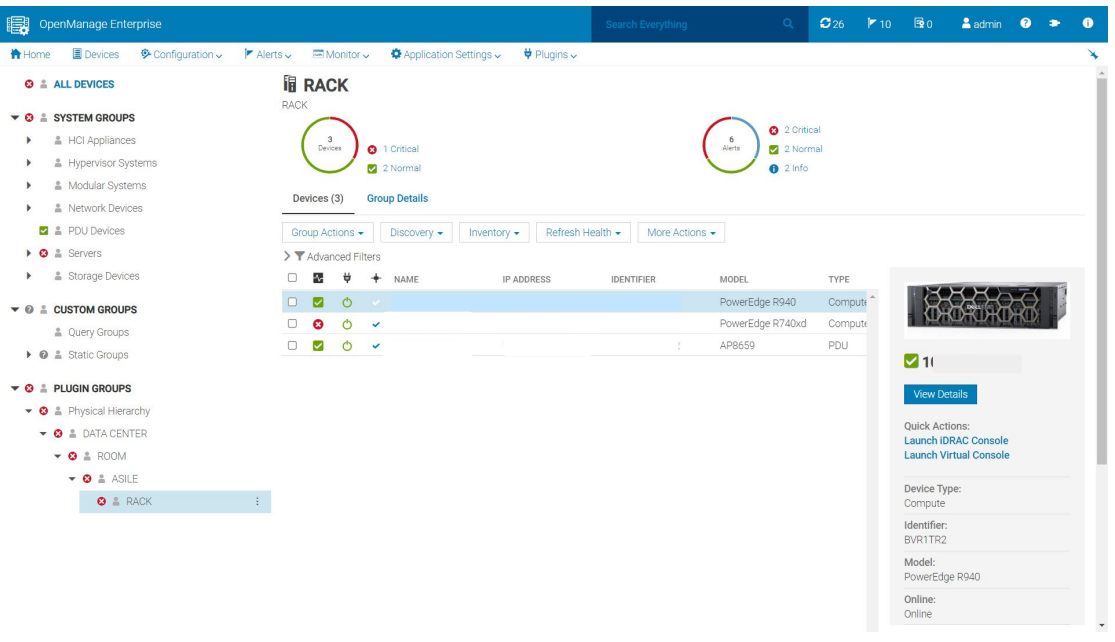

Figure 15 Group membership

**Note**: Multiple PDUs can be associated to a rack, but multiple racks cannot be associated to the same PDU.

#### <span id="page-11-0"></span>2.2 View monitored PDU(s)

This sub-section explains how to view the monitored PDU devices.

- 1. Launch OpenManage Enterprise, and then click **Plugins > Power Management > Power Manager Devices**. The Power Manager Devices tab is displayed.
- 2. Click **All Monitored Devices** tab. All the PDU Devices (along with other monitored devices) are listed on the **All Monitored Devices** tab.

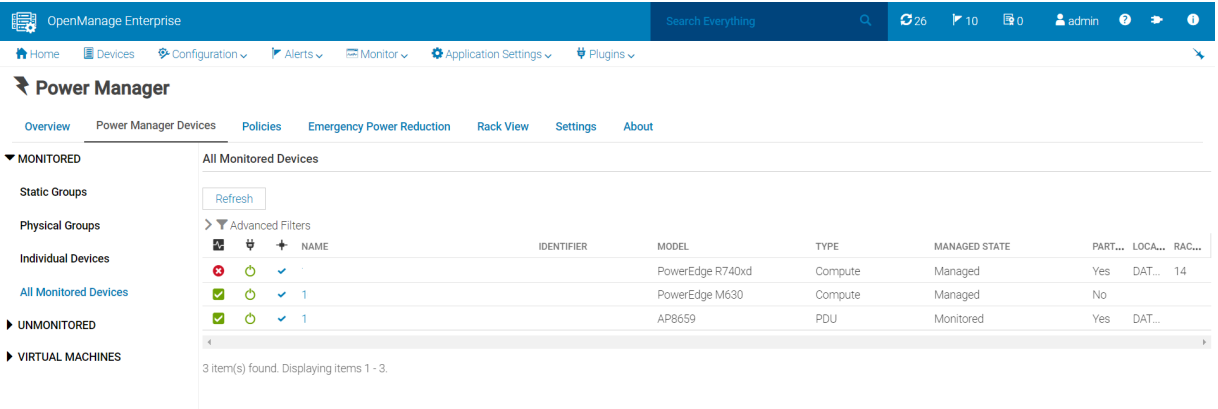

Figure 16 View Monitored PDU

**Note**: If you are logging in as a Device Manager, only the device groups and devices that are in your scope are available for viewing and management. For example, if you are logging in as a Device Manager DM1 user, you can only view the PDU devices that are part of the group that is assigned to a Device Manager DM1 user.

### <span id="page-12-0"></span>2.3 View PDU metrics

To view PDU metrics for any rack physical group, go to **Metrics and Monitoring history** page in **Group Details***.*

|                                                                                         |                                                                                                    | Search Everything                             | $\alpha$                                                                                                    | $O(29)$ <b>7</b> 16 <b>B</b> 0 | <b>A</b> admin <b>Q</b> $\rightarrow$ <b>Q</b> |                                                              |                          |
|-----------------------------------------------------------------------------------------|----------------------------------------------------------------------------------------------------|-----------------------------------------------|----------------------------------------------------------------------------------------------------|--------------------------------|------------------------------------------------|--------------------------------------------------------------|--------------------------|
| 图 Devices O Configuration v F Alerts v 图 Monitor v D Application Settings v サ Plugins v |                                                                                                    |                                               |                                                                                                    |                                |                                                |                                                              | $\mathbf{\widetilde{X}}$ |
| li RACK                                                                                 |                                                                                                    |                                               |                                                                                                    |                                |                                                |                                                              |                          |
|                                                                                         |                                                                                                    |                                               |                                                                                                    |                                |                                                |                                                              |                          |
| $\mathbf{3}$                                                                            |                                                                                                    | $\overline{9}$                                |                                                                                                    |                                |                                                |                                                              |                          |
|                                                                                         |                                                                                                    |                                               |                                                                                                    |                                |                                                |                                                              |                          |
|                                                                                         |                                                                                                    |                                               |                                                                                                    |                                |                                                |                                                              |                          |
|                                                                                         |                                                                                                    |                                               |                                                                                                    |                                |                                                |                                                              |                          |
|                                                                                         |                                                                                                    |                                               |                                                                                                    |                                |                                                |                                                              |                          |
|                                                                                         |                                                                                                    |                                               |                                                                                                    |                                |                                                |                                                              |                          |
|                                                                                         |                                                                                                    |                                               |                                                                                                    |                                |                                                |                                                              |                          |
| v Power History (Watt)                                                                  |                                                                                                    |                                               |                                                                                                    |                                |                                                |                                                              |                          |
| Duration 6 Hours<br>$\checkmark$                                                        |                                                                                                    |                                               |                                                                                                    |                                |                                                | c                                                            |                          |
|                                                                                         |                                                                                                    |                                               |                                                                                                    |                                |                                                |                                                              |                          |
| 1600                                                                                    |                                                                                                    |                                               |                                                                                                    |                                |                                                |                                                              |                          |
| 1400                                                                                    |                                                                                                    |                                               |                                                                                                    |                                |                                                |                                                              |                          |
| 1200                                                                                    |                                                                                                    |                                               |                                                                                                    |                                |                                                |                                                              |                          |
| 1000                                                                                    |                                                                                                    |                                               |                                                                                                    |                                |                                                |                                                              |                          |
|                                                                                         |                                                                                                    |                                               |                                                                                                    |                                |                                                |                                                              |                          |
|                                                                                         |                                                                                                    |                                               |                                                                                                    |                                |                                                |                                                              |                          |
|                                                                                         |                                                                                                    |                                               |                                                                                                    |                                |                                                |                                                              |                          |
|                                                                                         |                                                                                                    |                                               |                                                                                                    |                                |                                                |                                                              |                          |
|                                                                                         |                                                                                                    |                                               |                                                                                                    |                                |                                                |                                                              |                          |
|                                                                                         |                                                                                                    |                                               |                                                                                                    |                                |                                                |                                                              |                          |
|                                                                                         |                                                                                                    |                                               |                                                                                                    |                                |                                                |                                                              |                          |
|                                                                                         |                                                                                                    |                                               |                                                                                                    |                                |                                                |                                                              |                          |
|                                                                                         |                                                                                                    |                                               |                                                                                                    |                                |                                                |                                                              |                          |
|                                                                                         |                                                                                                    |                                               |                                                                                                    |                                |                                                |                                                              |                          |
| > System Airflow History (CFM)                                                          |                                                                                                    |                                               |                                                                                                    |                                |                                                |                                                              |                          |
|                                                                                         | <b>RACK</b><br>Devices<br>0 1 Critical<br>2 Normal<br><b>Group Details</b><br>Devices (3)<br><b>Metrics and Monitoring History</b><br>1710<br>800<br>600<br>400<br>$^{200}_{120}$<br>17:30<br>18:00<br>17:01<br>> Thermal History (Celsius) | <b>Alert Thresholds</b><br>$18_{30}$<br>19.00 | <b>O</b> 3 Critical<br>Alerts<br>3 Normal<br>$0.3$ info<br><b>Policies and EPR</b><br>Headroom<br>19:30<br>20.00<br>20.30 | 21.00<br>$21_{30}$             | 22.00                                          | PDU Instant Power Maximum Awerage Minimum<br>$22:30$ $22:46$ |                          |

Figure 17 View PDU Metrics

**Note**: If you are logging in as a Device Manager, only the device groups and devices that are in your scope are available for viewing and management. For example, if you are logging in as a Device Manager DM1 user, you can view all the PDU devices that are part of the group that is assigned to a Device Manager DM1 user.

## <span id="page-13-0"></span>2.4 Calculation of metrics for physical groups including PDU devices

Following is an example of how the metrics is calculated for physical groups including PDU devices.

Consider the following physical group hierarchy-

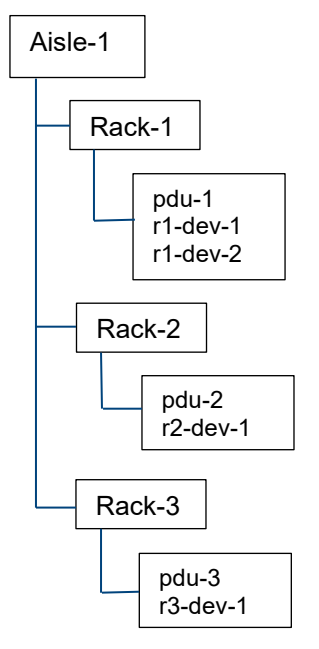

Figure 18 Example physical hierarchy

The graphs in **Metrics and Monitoring History** of *Rack-1* show the following data:

- all the metrics of *pdu-1*
- sum of all the metrics of *r1-dev-1* And *r1-dev-2*

The graphs in **Metrics and Monitoring History** of *Rack-2* show the following data:

- all the metrics of pdu-2
- all the metrics of r2-Dev-1

Graphs in **Metrics and Monitoring History** of *Rack-3* is similar to graphs of *Rack-2*.

The graphs in **Metrics and Monitoring History** of *Aisle-1* show the following data:

• sum of all the metrics of all devices (including PDU devices) in all the three rack groups (such as *Rack-1*, *Rack-2* and *Rack-3*).

# <span id="page-14-0"></span>3 PDU reports

This section focuses on Power Manager reports which are extended to support the PDU specific information.

#### <span id="page-14-1"></span>3.1 Device overview report

**Type**: Built-In

**Description**: This report contains general device information including name, type, model, identifier, and other essential fields.

**Advantages**: The benefit of this report is that you get a consolidated report of general information of all the devices.

This report is extended to support the PDU devices as well.

The following image is a snippet of the report run:

```
Reports > Device Overview Report 7
```
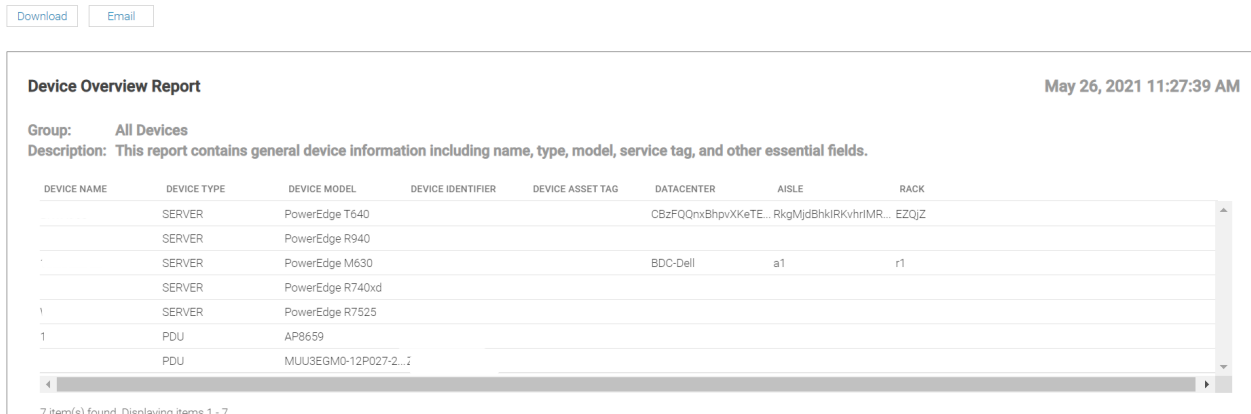

Figure 19 Device Overview Report

### <span id="page-14-2"></span>3.2 NIC report

**Type**: Built-In

**Description**: This report contains NIC summary information including IP, MAC, etc.

**Advantages**: The benefit of this Report is user will get a consolidated report of NIC information of all the devices.

This report is extended to support the PDU devices as well.

The following image is a snippet of the report run:

| <b>NIC Report</b>        |                    |                                                                                   |                          |                          |                    | Jun 15, 2021 11:30:08 AM |  |
|--------------------------|--------------------|-----------------------------------------------------------------------------------|--------------------------|--------------------------|--------------------|--------------------------|--|
| Group:                   | <b>All Devices</b> | Description: This report contains NIC summary information including IP, MAC, etc. |                          |                          |                    |                          |  |
| DEVICE NAME              | <b>DEVICE TYPE</b> | DEVICE MODEL                                                                      | <b>DEVICE IDENTIFIER</b> | <b>DEVICE IP ADDRESS</b> | DEVICE MAC ADDRESS |                          |  |
|                          | PDU                | AP8659                                                                            |                          |                          | 28:29:86:1b:d8:9b  |                          |  |
| Ubuntu18ERI              | <b>SERVER</b>      | PowerEdge M620                                                                    |                          |                          | f8:bc:12:fb:00:72  |                          |  |
| ×,                       | <b>SFRVFR</b>      | PowerEdge M620                                                                    |                          |                          | f8:db:88:5d:d3:c0  |                          |  |
| WIN-5IHBQVR56PU.w SERVER |                    | $AX-640$                                                                          |                          |                          | 4c:d9:8f:0e:88:36  |                          |  |
| WIN-C064BTRT76M          | <b>SFRVFR</b>      | AX-640                                                                            |                          |                          | 4c:d9:8f:0e:8a:2e  |                          |  |
|                          | <b>SERVER</b>      | PowerEdge R630                                                                    |                          |                          | b8:2a:72:fc:2f:0c  |                          |  |

Figure 20 NIC Report

### <span id="page-15-0"></span>3.3 Power and Thermal Report of Groups

**Type**: Built-in and custom

**Description**: This report captures power and thermal data of all groups that are monitored by Power Manager over a certain time period. The groups contain different types of devices as per your preferences.

**Advantages**: The benefit of this report is that you get a consolidated report of the power and thermal data of all devices being monitored in Power Manager based on the report duration and granularity configured in Power Manager settings. You can further use this consolidated report for statistical analysis for all devices data in a single report.

This report is extended to support the PDU metrics as well.

In this report two new columns have been introduced to display the PDU metrics over a period for a group.

- **Instant Power Metering through PDU(s) (Watt)** This column displays the instant power consumption by the PDUs for a group.
- **Energy Consumption through PDUs (KWH)** This column displays the energy consumed by the PDU for a group.

**Note:** These columns are also introduced in group power and thermal metrics section of custom reports.

The following image is a snippet of the report run:

Reports > Power Manager: Power and Thermal Report of Groups 4

|        | <b>Power Manager: Power and Thermal Report of Groups</b> |                                                                                                    |                                         | May 25, 2021 10:37:03 AM |  |
|--------|----------------------------------------------------------|----------------------------------------------------------------------------------------------------|-----------------------------------------|--------------------------|--|
|        |                                                          | Description: This report contains power and thermal information of groups collected by Power Manager |                                         |                          |  |
|        |                                                          |                                                                                                    |                                         |                          |  |
| .SIUS) | AVERAGE TEMPERATURE (CELSIUS)                            | INSTANT POWER METERING THROUGH PDU(S) (WATT)                                                         | ENERGY CONSUMPTION THROUGH PDU(S) (KWH) | DATE ADDED               |  |
|        | 26.022                                                   | 1623.333                                                                                             | 25952.700                               | 2021-05-25 05:01:15.0    |  |
|        | 26.022                                                   | 1623.333                                                                                             | 25952.700                               | 2021-05-25 05:01:15.0    |  |
|        | 26.022                                                   | 1623.333                                                                                             | 25952.700                               | 2021-05-25 05:01:15.0    |  |

Figure 21 Power and Thermal Report of Groups

**Note**: If you are logging in as a Device Manager, only the device groups and devices that are in your scope are available for viewing and management. For example, if you are logging in as a Device Manager DM1 user, and a group G1 is assigned to the Device Manager DM1 user, you can view only those devices which are part of G1 group in these reports.

# <span id="page-17-0"></span>4 Conclusion

Using this white paper one can easily discover PDU(s) and monitor the PDU metrics. Also, it helps you understand the benefits of these features.

<span id="page-18-0"></span>5 Technical support and resources

[Dell.com/support](http://www.dell.com/support) is focused on meeting customer needs with proven services and support.

#### <span id="page-18-1"></span>5.1 Related resources

- Knowledge Base for Dell EMC OpenManage Enterprise [Link.](https://www.dell.com/support/kbdoc/en-in/000175879/support-for-openmanage-enterprise)
- Knowledge Base for Dell EMC OpenManage Enterprise Power Manager [Link.](https://www.dell.com/support/kbdoc/en-in/000176254/support-for-dell-emc-openmanage-enterprise-power-manager-and-power-center)
- Dell EMC OpenManage Enterprise Power Manager Version 2.0 User's Guide [Link.](https://www.dell.com/support/manuals/en-in/openmanage-enterprise-power-manager/pmp_2.0_ug/introduction-to-power-manager?guid=guid-d237b6cf-88a5-419a-8e5e-9e10a62ecd73&lang=en-us)
- Dell EMC OpenManage Enterprise Power Manager RESTful API Guide version 2.0 [Link.](https://www.dell.com/support/manuals/en-in/openmanage-enterprise-power-manager/pmp_2.0_apiguide/about-this-document?guid=guid-e1c57c93-8e2b-463f-894d-9532341a3192&lang=en-us)
- Dell EMC OpenManage Enterprise Power Manager 2.0 Release Notes [Link.](https://www.dell.com/support/manuals/en-in/openmanage-enterprise-power-manager/pmp_2.0_release_notes/dell-emc-openmanage-enterprise-power-manager-release-notes?guid=guid-960506e6-b620-40de-b3b0-d2937d252aa8&lang=en-us)